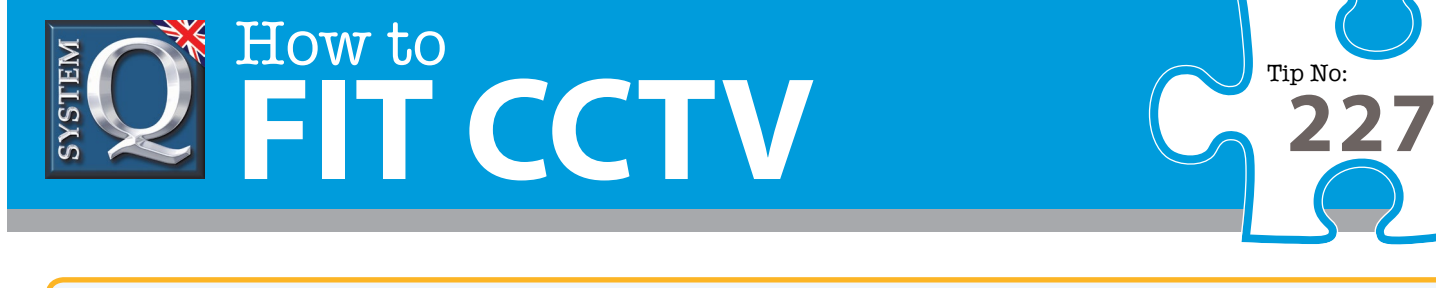

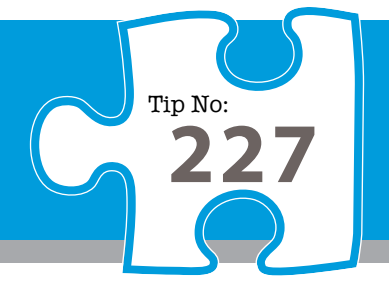

**Page : 1**

## **monitors?** The sequence  $\mathcal T$ **Question: How do I run CCTVWindow client with dual**

Answer: The CCTVWindow client supports both single and dual monitor options. The second monitor must be the manuals or other literature supplied with our products. **installed correctly via Device Manager and will then be detected by the client during startup.**

## *CCTVWindow : Single Monitor / Dual Monitor Explained*

The CCTVWindow client supports both single and dual monitor options. The second monitor must be installed correctly via Device Manager and will then be detected by the client during startup.

The client software takes over the entire screen area on the primary monitor hiding the task bar and rendering it's own controls in the upper right hand corner. Similarly, if the secondary screen is enabled via the 'Two Screen' menu, it too utilises the entire screen and renders it's own minimise button.

The client's user interface is always presented on the primary monitor, the second monitor may be used for additional viewing panes, the electronic map function or playback. The secondary monitor may be minimized leaving the primary full screen but minimising the primary removes the secondary as well. When full screen, users may still use Alt-Tab to flick between applications, the chosen application will appear over the client, regardless of whether it on the primary or secondary monitor.

The reason this mechanism is employed, is to maximise performance, there is much discussion about this in technical forums, here is an excerpt..

*A monitor screen always needs to be associated with a so-called primary surface to be able to display anything, ie. The video card can only scan out of one surface in video memory.*

*When an application is full screen the primary surface is just one of the application back buffers, and is flipped to another back buffer every frame. This is the most efficient way of presenting graphics on the screen but it requires application to own the entire monitor area.*

*When there is no full screen application, the primary surface is owned by the operating system and every windowed application performs a 'blit' from application back buffer to a primary surface. This 'blit' takes some GPU time to complete (as well as 'blits' from the other applications visible on the screen), so it is significantly less efficient.*

Microsoft's DirectX components are also needed by the client, specifically 'DirectDraw Acceleration' and 'Direct3D Acceleration' should be enabled.

You may check your hardware/software compatibility by running the DirectX diagnostic tool: DXDiag which should display an information screen similar to the one shown here.

Windows 2003 & 2008, ie: server editions, are not designed to maximise video performance and many video cards for servers do not support hardware acceleration of DirectX, consequently, these machines are unsuitable for use with the CCTVWindow client and player.

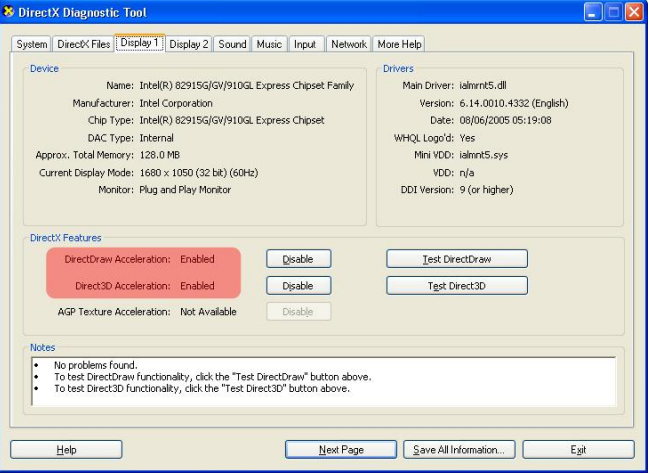

way servinded and the Business enterprity you've model service park mannerships for all the term on to me service perhaps increased. The chester of perhaps increased in the component of the component of the service of CCTV How to guides aim to answer commonly asked questions in a concise and informative manner. They are for advice & guidance only and do not replace any of the manuals or other literature supplied with our products. This CCTV installation tip is aimed at helping you to install CCTV equipment. If you are looking for answers on "how to fit CCTV" or perhaps "how to network a DVR or

> System Q Ltd. McGregor's Way, Turnoaks Business Park, Hasland, Chesterfield, S40 2WB Telephone: **01246 200 000** Website: **[www.systemq.com](http://www.systemq.com)** Email: **[support@systemq.com](mailto:support@systemq.com)**

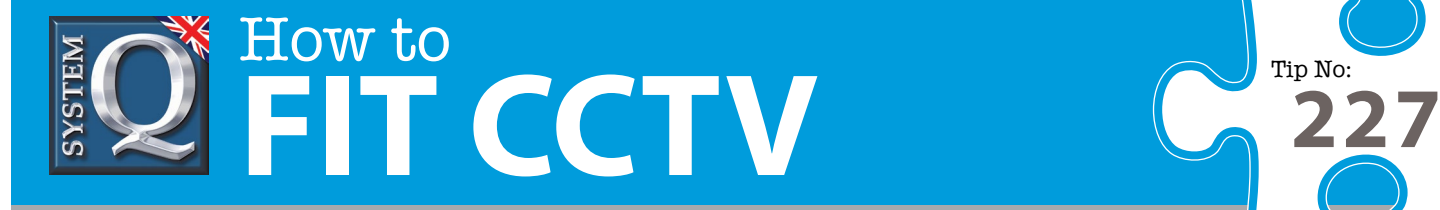

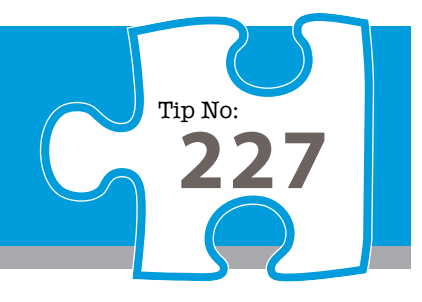

This CCTV installation tip is aimed at helping you to install CCTV equipment. If you are looking for answers on "how to fit CCTV" or perhaps "how to network a DVR or NVR" or even "how to get CCTV on your mobile phone" why not check out our full range of CCTV installation tips at: **www.systemq.com** *How to guides aim to answer commonly asked questions in a concise and informative manner. They are for advice & guidance only and do not replace any of the manuals or other literature supplied with our products.*

> System Q Ltd. McGregor's Way, Turnoaks Business Park, Hasland, Chesterfield, S40 2WB Telephone: **01246 200 000** Website: **[www.systemq.com](http://www.systemq.com)** Email: **[support@systemq.com](mailto:support@systemq.com)**

Copyright © System Q ltd Last revised: October 2016 | Page 2